# **ULTRA 3.0 service program**

## **Service program ULTRA 3.0**

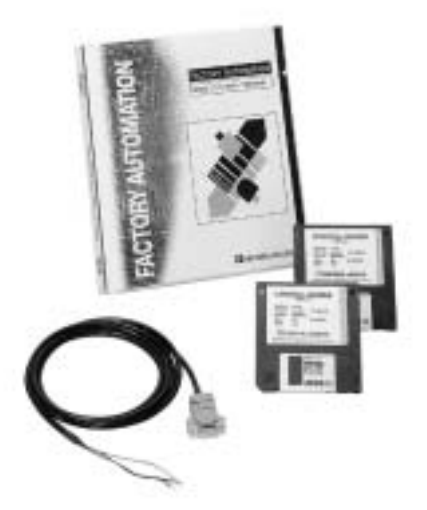

- WINDOWS™ user interface with up to 5 independent windows.
- For all ultrasonic sensors with RS 232 interfaces.
- Convenient parameterisation of all relevant sensor functions such as:
	- Evaluation process
	- Switching behavior
	- Switching distances
	- Analogue output
	- Measuring window
	- Filter functions
	- Fault management
	- etc.

to adapt the sensor optimally to its specific application.

• Logging functions for sensor parameter settings and recorded series of measurements.

#### **Why use PC software for parameterisation?**

Commands and parameters can be transferred to sensors via an RS 232 interface, if present. These commands can be used to output measured values, configure the evaluation process, switching outputs and/or analogue output, set and query parameters and control the general unit functions. This provides the user with an aid in adapting the sensor optimally to its specific application and visualising parameters or measured results.

UC500+U9+E6/E7+R2 UJ3000+U1+8B+RS UC500+U9+IUE0/E2+R2 UJ3000+U1+E22+RS UC3000+U9+E6/E7+R2 and UJ3000+U1+IU+RS and UC3000+U9+IUE0/E2+R2 UJ6000-FP-8B+RS UC6000-FP-E6/E7+R2 UJ6000-FP-E22+RS UC300-F43-2KIR2-V17 UC6000-FP-IUE0/E2+R2 UJ6000-FP-IU+RS UC2000-F43-2KIR2-V17

#### **Brief description:**

The program features a multilingual, menu-based user interface with comprehensive help. It supports up to 5 independent windows. The windows can be displayed or hidden, and their size and position on the screen can be adjusted as required. The size and position of the windows is retained by the program.

**Show lt:** Graphical display of the measured distance. The set switching distances are marked. Simulated LEDs display the switching states of the outputs. **Parameters:** All parameters are editable here. Display and input fields permit commands or parameters to be changed at the click of the mouse without detailed knowledge of the relevant commands or their syntax.

**Send command:** Sensor parameters are set and queried here in the same manner as with a terminal program (alternative to the parameterisation window). **Port Monitor:** Display of commands sent to the sensor and received by it. **Distance:** Display of the currently measured distance in mm.

The program and sensor parameters read out by the program can be saved to the hard drive or a diskette. Measurement series can be started, the measurement data queried periodically and output to a printer or saved to the hard drive/diskette.

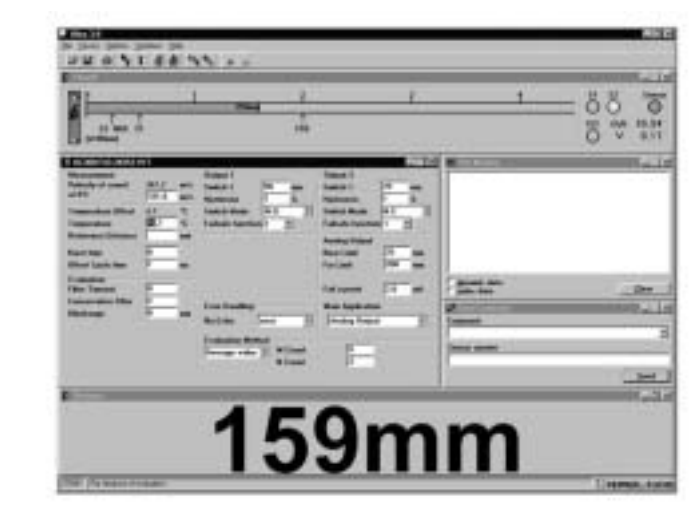

#### **Scope of delivery:**

- Two diskettes (3.5", 1.44 MB) with Ultra 3.0
- One RS 232 interface cable
- One Ultra 3.0 manual, German/English.

### **System requirements:**

The Ultra 3.0 application will run on any PC or laptop. Windows 3.xx/95, an EGA or VGA graphics board and a free RS 232 interface are required.

Subject to reasonable modifications due to technical advances. Copyright Pepperl+Fuchs, Printed in Germany